1. Diseña el siguiente formato y guárdalo en la carpeta de tu grado con el nombre **Actividad de validación de celdas en Excel**

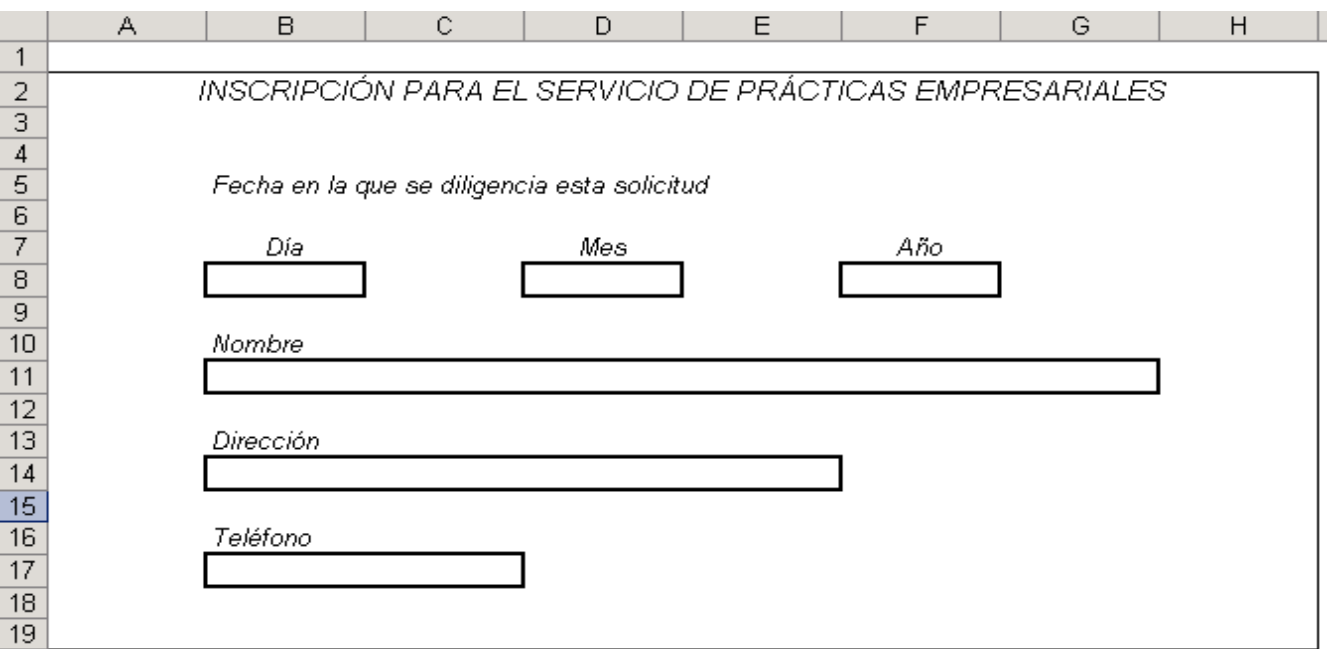

# **Realiza las siguientes operaciones con el formato anterior:**

Celda A2 "Inscripción para el servicio de prácticas empresariales"

- Fuente Arial, tamaño 11 y estilo cursiva
- Combinado y centrado entre el rango **A2:H2**

## **Títulos de las celdas B5, B7, D7, F7, B10, B13, Y B16**

Fuente Arial, tamaño 10 y estilo cursiva.

#### **Celda B8**

- Fuente Arial, tamaño 9, estilo negrita y color gris.
- Borde contorno.
- Alineación centrada, tanto vertical como horizontal.
- Solo debe aceptar datos enteros que se encuentren entre 1 y 31.

#### **Celda D8**

- Fuente Arial, tamaño 9, estilo negrita y color gris.
- Borde contorno.
- Alineación centrada, tanto vertical como horizontal.
- Solo debe aceptar datos enteros que se encuentren entre 1 y 12.

# **Celda F8**

- Fuente Arial, tamaño 9, estilo negrita y color gris.
- Borde contorno.
- Alineación centrada, tanto vertical como horizontal.
- Solo debe aceptar el año 2008.

### **Celda B11**

- Fuente Arial, tamaño 9, estilo negrita y color gris.
- Combinada y centrada en el rango **B11:G11**
- Borde contorno.
- Alineación centrada, tanto vertical como horizontal.
- Los nombres que se digiten en esta celda no pueden exceder 35 caracteres.

## **Celda B14**

- Fuente Arial, tamaño 9, estilo negrita y color gris.
- Combinada y centrada en el rango **B14:E14**
- Borde contorno.
- Alineación centrada, tanto vertical como horizontal.
- Las direcciones que se digiten en esta celda no pueden exceder 25 caracteres.

# **Celda B17**

- Fuente Arial, tamaño 9, estilo negrita y color gris.
- Combinada y centrada en el rango **B17:E17**
- Borde contorno.
- Alineación centrada, tanto vertical como horizontal.
- Los números telefónicos que se digiten en esta celda deben ser enteros y no pueden exceder de 10 dígitos.